## **LABORATORIO DI PROGRAMMAZIONE 1**

**Docente: Dr Damiano Macedonio Lezione 1 – 03/10/2013**

**1**

Original work Copyright © Sara Migliorini, University of Verona

Modifications Copyright © Damiano Macedonio, University of Verona

### ORGANIZZAZIONE DEL CORSO

2 Moduli:

- Teoria: prof. Fausto Spoto
- Laboratorio: dr. Damiano Macedonio tutor: dott. Alessandro Menti dott. Vladan Mijatovic

Orario Lezioni

- Giovedì 15.30 18.30 (Laboratorio Delta)
- Orario Ricevimento
	- Martedì 16.30 17.30 Aula A,

**Su appuntamento concordato via e-mail**: **damiano.macedonio@univr.it <sup>3</sup>**

### MATERIALE DEL CORSO

### Testo di riferimento:

 *Programmare in C* (Edizione 3) Stephen G. Kochan, Pearson 2011

### Sito del modulo di Laboratorio:

• http://profs.sci.univr.it/~macedonio/labProg2014.html

# ARGOMENTI DEL CORSO E MODALITÀ D'ESAME

### Obiettivo del corso:

- *Fornire conoscenze di base per la scrittura di programmi C*. Come si organizza un programma C.
	- Relazione tra il linguaggio C e la macchina sottostante.
	- Implementazione di semplici algoritmi e strutture dati.

### Argomenti trattati:

 Approfondimento in laboratorio degli argomenti spiegati nella parte di teoria (1/2 settimane di distanza).

### Modalità d'esame:

- Unificato con la parte di teoria.
- Capacità di organizzare un algoritmo e le relative strutture dati e di tradurli in linguaggio C.

# **BREVE INTRODUZIONE** A LINUX

**6**

## GNU: UN PO' DI STORIA…

- **GNU** è un acronimo "ricorsivo" e significa GNU's Not UNIX. Proprio perché nasce con l'idea di sviluppare un S.O. stile UNIX ma libero, che permettesse di sviluppare liberamente favorendo così la collaborazione tra programmatori.
- Il Progetto GNU (1983, Richard Stallman), si basa sulla gestione dei diritti d'autore secondo la definizione di *software libero* (contrapposta a software proprietario).
- Fulcro del Progetto GNU è la licenza *GNU General Public License* (GNU GPL)**,** che sancisce e protegge le libertà fondamentali che, secondo Stallman, permettono l'uso e lo sviluppo collettivo e naturale del software.
- Nel 1984 inizia lo sviluppo del Sistema GNU. In realtà il *kernel* di tale sistema Hurd è tuttora in lavorazione. Ma nel 1991 Linus Torvalds scrisse il kernel Linux e lo distribuì sotto licenza GNU GPL. I sistemi GNU con kernel Linux vengono ufficialmente chiamati GNU/Linux.
- Per poter gestire alcuni casi il Progetto GNU ha creato anche la *GNU Lesser General Public License* (GNU LGPL), che permette di integrare software libero all'interno di software proprietario.

## CHE COS'È LINUX?

- Linux è una famiglia di sistemi operativi open-source che utilizzano un kernel comune.
- Molte importanti società hanno sviluppato o sviluppano un sistema Linux: IBM, HP, Red Hat, Novell, Google, ecc...

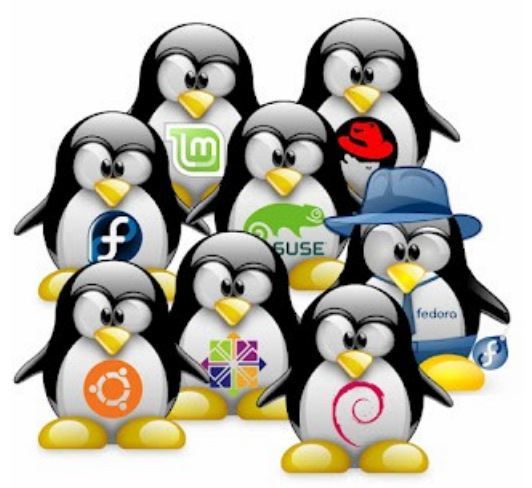

- Le varie versioni di Linux sono chiamate *distribuzioni.*
	- Condividono il Kernel Linux, anche se in versioni diverse e spesso personalizzate.
	- Si differenziano per i pacchetti disponibili, il sistema di gestione del software, per i servizi di manutenzione e assistenza offerti.
- Alcuni esempi:
	- Ubuntu, Fedora, Debian, Slackware, SuSE, CentOS, Red Hat Enterprise Linux, Gentoo Linux, Knoppix, Android, ecc...

## CHE COS'È LINUX?

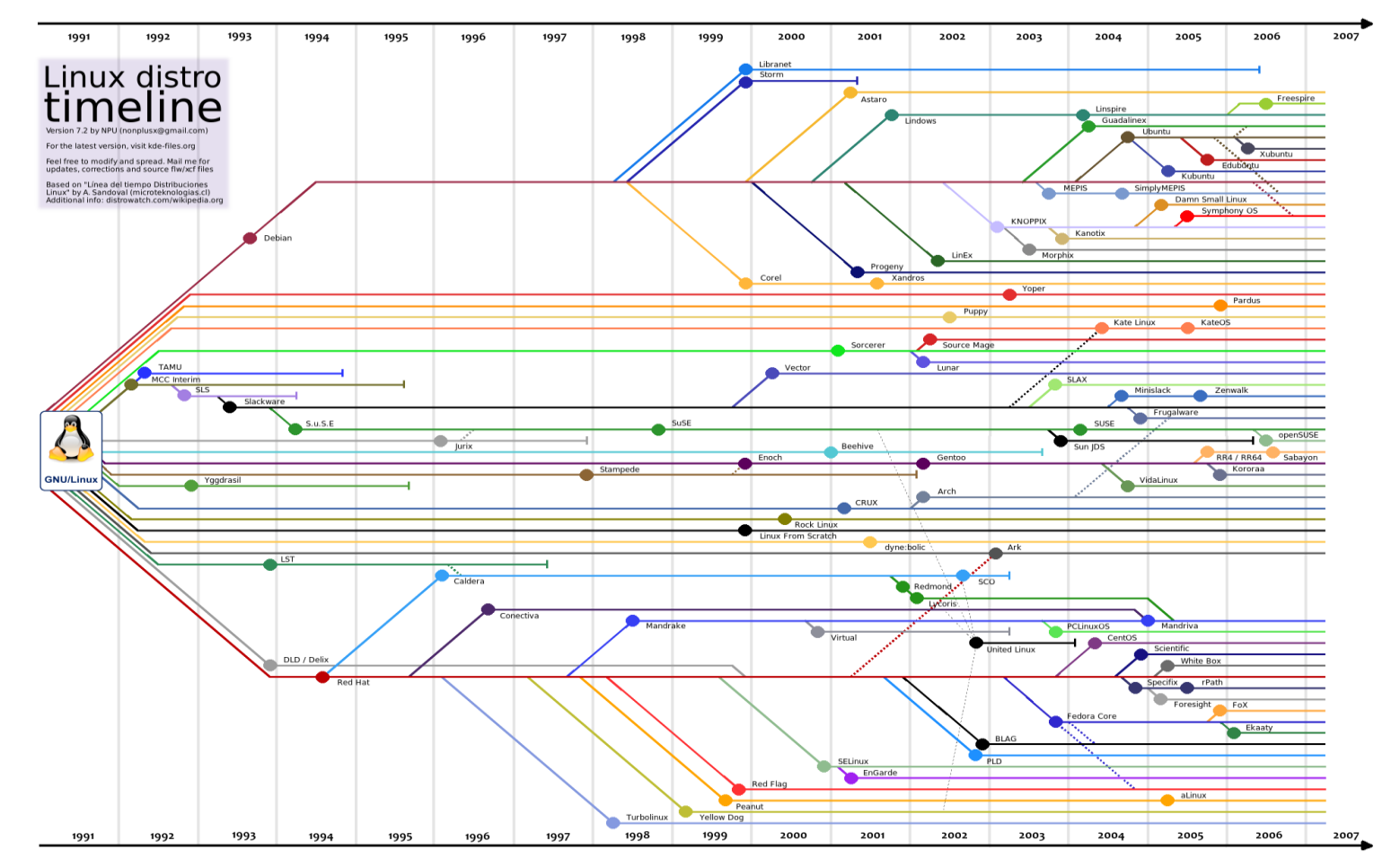

Per una versione up-to-date e very impressive (!) : <http://it.wikipedia.org/wiki/Linux>

**9**

## UBUNTU

- Ubuntu è una distribuzione Linux basata su Debian.
	- Obiettivo principale: facilità di utilizzo.
	- Ambiente desktop grafico:
		- Fino alla versione 11.04: GNOME Panel.
		- Dalla versione 11.04: Unity.
	- Versione corrente: 12.04.
- Ubuntu può essere:
	- Installata sul computer tramite CD o dispositivo USB Partizione fisica o su una virtual machine
	- Installata su un dispositivo USB
		- Installazione portabile che può essere utilizzata su qualunche computer in grado di effetture il boot da USB
	- Eseguita direttamente dal Live CD
	- Installata su una partizione Windows tramite WUBI (Windows-based UBuntu Installer)
		- Viene creata un'immagine su disco all'interno della quale viene installata Ubuntu.
		- Ubuntu vede tale immagine come una partizione reale.
		- Viene aggiunta una voce sul menu di boot per l'avvio di Ubuntu. **10**

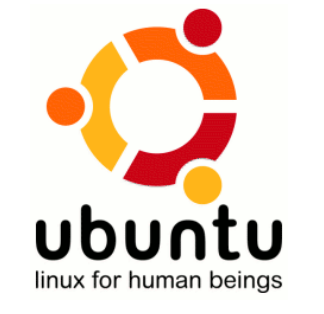

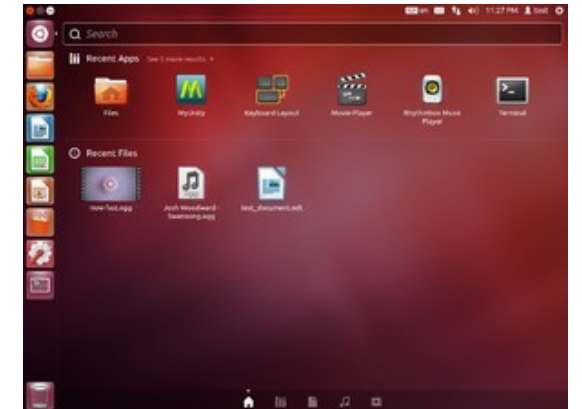

## IL FILE SYSTEM: OBIETTIVI

- Gestire in modo efficiente la memoria di massa.
- Presentare all'utente l'organizzazione logica dei dati (ad es. in file e cartelle) e le operazioni che è possibile compiere su di essi.
- Fornire all'utente e ai programmi applicativi alcuni servizi di base:
	- La creazione/cancellazione di file e cartelle
	- La manipolazione di file e cartelle esistenti
	- La copia e lo spostamento di dati su supporti diversi
	- L'associazione tra file e dispositivi di memorizzazione secondaria (memorie di massa)
	- La gestione di collegamenti (link o alias) tra file e cartelle. Def. Un collegamento è un riferimento ad un oggetto (file o cartella) presente nel file system.

### IL FILE SYSTEM: ORGANIZZAZIONE

### I dati vengono organizzati in file

- Un file è un contenitore logico di informazioni (dati o istruzioni)
- Ogni file è identificato da un identificatore o filename (nome.estensione), dalla periferica (drive) e dal percorso (path) sulla periferica, da varie altre informazioni (data di creazione e di ultima modifica, dimensione, diritti di accesso al contenuto del file, ecc...)
- I file possono essere raggruppati in più contenitori logici, cartelle o directory, e sottocartelle o sottodirectory, organizzati secondo una struttura gerarchica ad albero
- I collegamenti (o link, alias) permettono di creare riferimenti ad altri oggetti (file e directory) nel file system. Permettono di accedere ad un oggetto da più punti dell'albero. **12**<br>
12

## IL FILE SYSTEM

- In Linux tutto è un file
	- Dischi, terminali, schede video, ecc...
- Unico albero in cui vengono montati tutti i dispositivi.
- Il file system ha origine nella directory /, detta root.
- Caratteri e directory speciali:
	- ~ home directory
	- **.** directory corrente
	- **..** directory superiore

## IL FILE SYSTEM

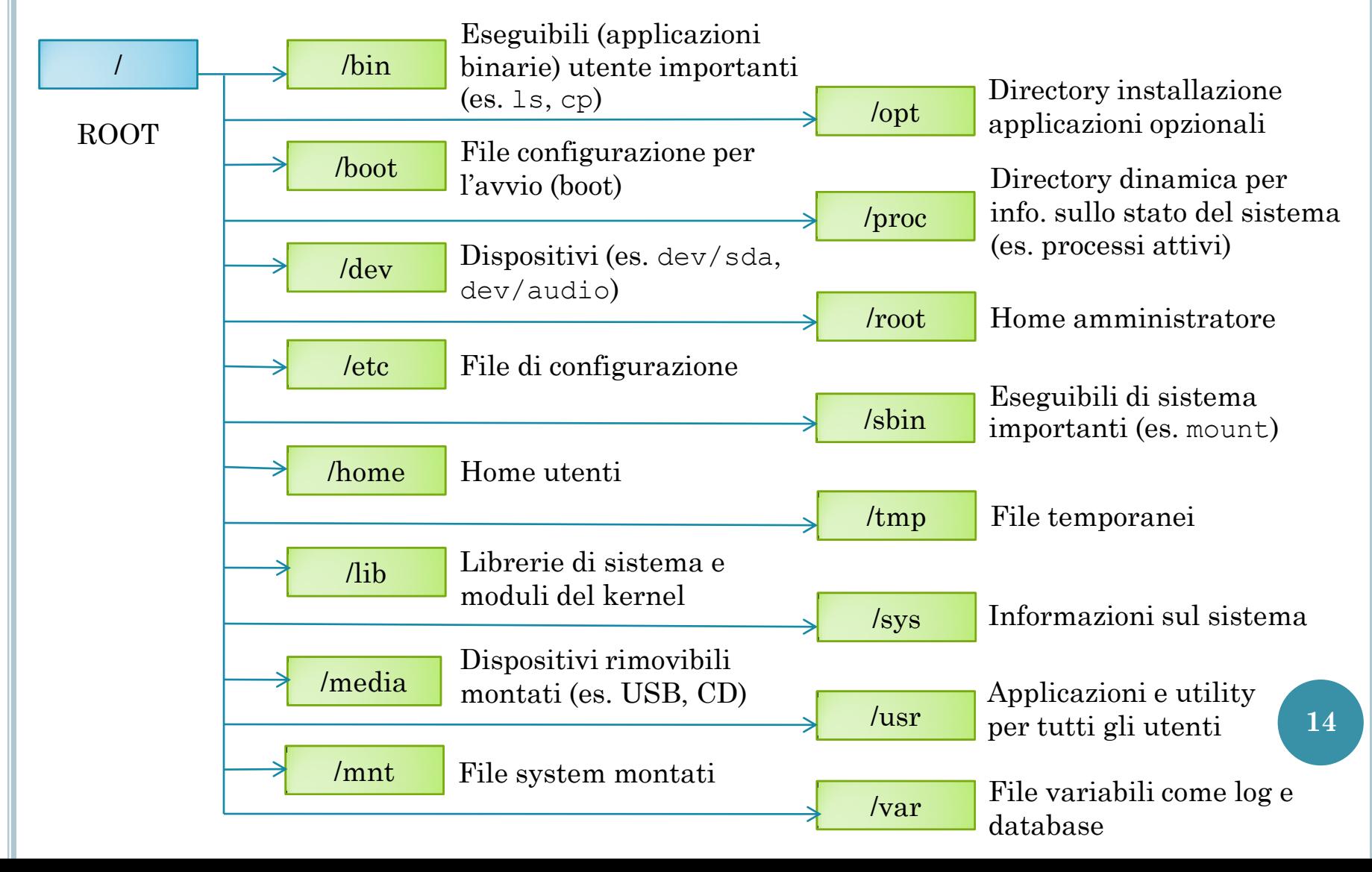

### STRUTTURA LOGICA

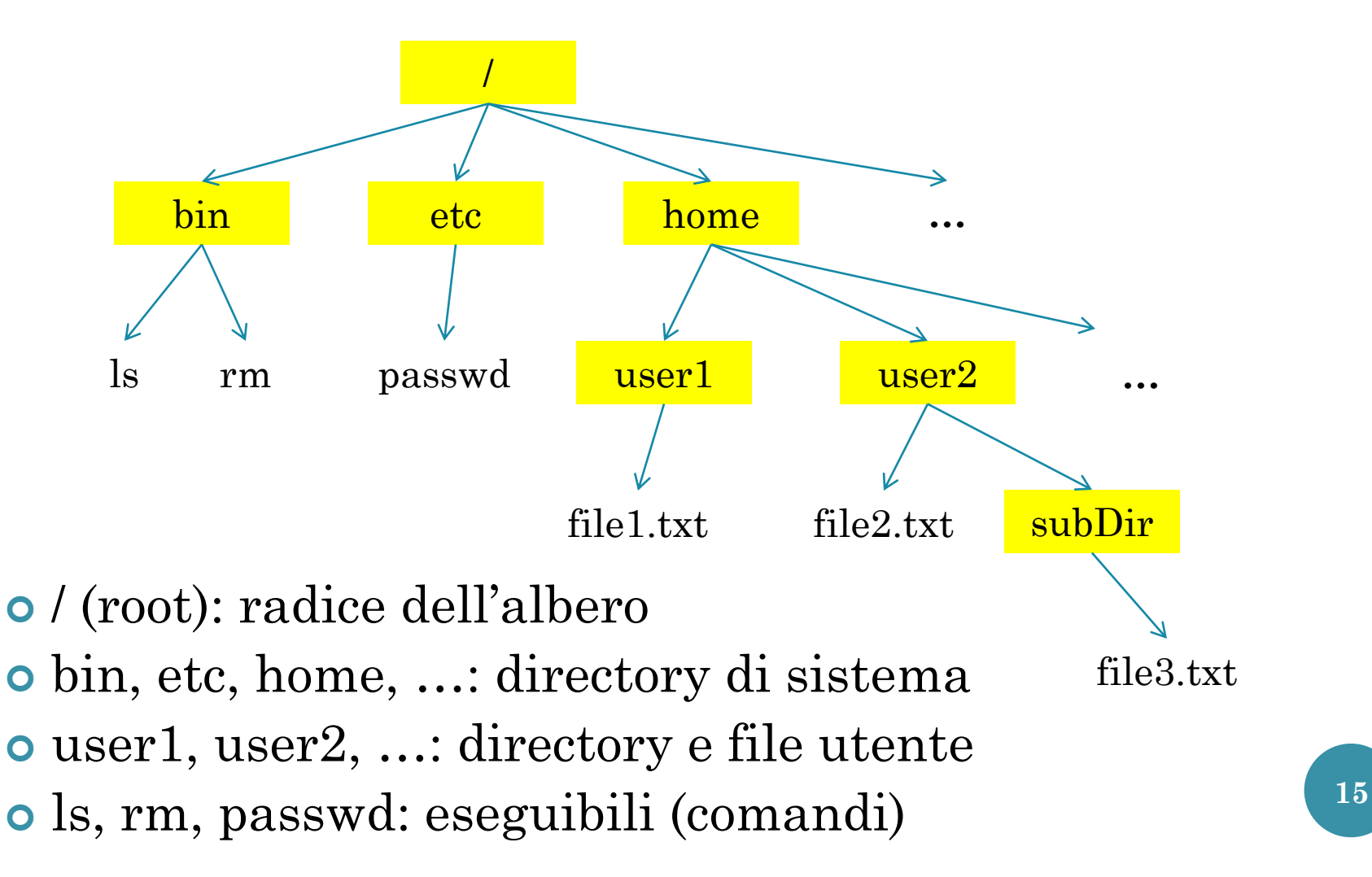

## PATHNAMES (PERCORSI)

 Un file è individuabile attraverso il nome e le sottodirectory del percorso dalla root / Esempio: /home/user1/file1.txt

 I cammini possono essere relativi (rispetto a directory di lavoro) o assoluti

Esempio: cammino assoluto e cammino relativo rispetto alla directory user2:

/home/user2/subDir/file3.txt subDir/file3.txt

## LA SHELL BASH: COMANDI

- *Bash* (Bourne-Again Shell) è un clone evoluto della shell standard di unix (/bin/sh) chiamata anche Bourne shell dal nome del suo autore originario Stephen Bourne.
- La shell è un interprete dei comandi.

\$ nome-comando <opzioni e/o argomenti>

 man <nome-comando>: informazioni sulla sintassi, il funzionamento e le opzioni disponibili. (si naviga con le frecce UP/DOWN e si esce con tasto Q)

**o** Autocompletamento con tasto **TAB**.

## LA SHELL BASH: CANALI FLUSSO

Esistono 3 canali di flusso principali per i processi:

- *stdin*: canale di input.
- *stdout*: canale di output.
- *stderr*: canale di errore.
- I flussi possono essere rediretti su un file:
	- < nome-file: reindirizza *stdin.*
	- > nome-file: reindirizza *stdout.*
	- 2> nome-file: reindirizza *stderr.*
	- &> nome-file: reindirizza sia *stdout* che *stderr.*
	- >> nome-file: aggiunge al file se esiste già.

```
$ebo "hello" > f.txt
$ echo "world" >> f.txt
$ cat f.txt
hello
world
```
- touch <nome-file>
	- Crea un nuovo file vuoto, oppure cambia data di accesso di un file esistente.
- **o** cat <nome-file>
	- Visualizza uno o più file sullo *stdout*, utile per visualizzare file piccoli.
	- Utile per unire più file.
		- cat file1.txt file2.txt > out.txt
- split <nome-file>
	- Divide un file in pezzi più piccoli
	- split -b N produce pezzi da N byte
- less <nome-file>
	- Visualizzatore di file usato dal comando man.
- tail <nome-file>
	- Visualizza le ultime righe di un file, utile per visualizzare i file di log.
	- tail –n visualizza le ultime *n* righe.
	- tail –f aspetta nuovi caratteri dal file (utile se vogliamo seguire la scrittura di un file da parte di un nostro programma).

- cp <nome-file-origine> <nome-file-destinazione>
	- Copiare un file o directory.
	- cp –R copia ricorsiva (di una directory e le sue sottodirectory)
- mv <nome-file-origine> <nome-file-destinazione>
	- Sposta e/o rinomina un file.
	- mv –i chiede conferma prima della sovrascrittura
- o rm <nome-file>
	- Cancella un file o una directory.
	- rm –R cancellazione ricorsiva delle sottodirectory
	- $rm -i$  chiede conferma ad ogni file
	- $rm -f$  forza la rimozione
- o pwd
	- Stampa la directory corrente.

- o cd <percorso>
	- Cambia la directory corrente.
- mkdir <nome-dir>
	- Crea una nuova directory.

### $O \mid S$

- Visualizza il contenuto di una directory.
- ls -l: visualizza anche informazioni.
- ls –R: mostra ricorsivamente le sottodirectory.
- ls –a: mostra che file nascosti (.nomefile).
- 1s -h: dimensioni human-readable.

### o df

- Mostra lo spazio libero su un dispositivo.
	- $\circ$  df –h human-readable.

### **o** du

- Mostra lo spazio usato da un file.
	- du –h human-readable.

#### o ln -s <source> <target>

- Crea link simbolico tra file, cioè un alias per raggiungerli da percorsi diversi.
- Utile ad esempio per includere delle librerie comuni ad un progetto.

#### o tar

- tar –c: creazione di un archivio (.tar).
- tar –x: estrazione di un archivio.
- -f <nome-file>: leggi/scrivi su file anzichè su *stdin/stdout.*
- $\bullet$  -z: archivio compresso (tar.gz).
- -v: elenca file decompressi.

#### o find

- Cerca un file
- - name < nome file> cerca un file per nome
- -iname <nome-file> cerca un file per nome no case-sensitive
- -type f/d cerca solo file/directory
- -size +/-dim dimensione maggiore o minore di dim
- $\bullet$  -ctime  $+/-$  num file modificati da più/meno num giorni

## LA SHELL BASH: PERMESSI SU FILE

Ad ogni file viene associato un:

- *owner* proprietario del file.
- *group* un gruppo di appartenenza.

 È possibile specificare permessi di lettura, scrittura ed esecuzione.

 Un permesso è rappresentato con 10 caratteri suddivisi in 4 campi:

- *l*: tipo di file
- *u*: permessi associati al proprietario del file.
- *g*: permessi associati ai membri del gruppo.
- *o*: permessi associati ad altri utenti.

## LA SHELL BASH: PERMESSI SU FILE

- Il primo carattere *(l)* specifica il tipo di file (es. – significa normale, d significa directory, l significa link, ecc...).
- Un permesso *u*,*g* ed *o* è formato da 3 caratteri che specificano i permessi di lettura (*r*), scrittura (*w*) ed esecuzione (*x*).
	- 1° carattere: lettura non permessa, r lettura permessa.
	- 2° carattere: scrittura non permessa, w scrittura permessa.
	- 3° carattere: esecuzione non permessa, x esecuzione permessa.

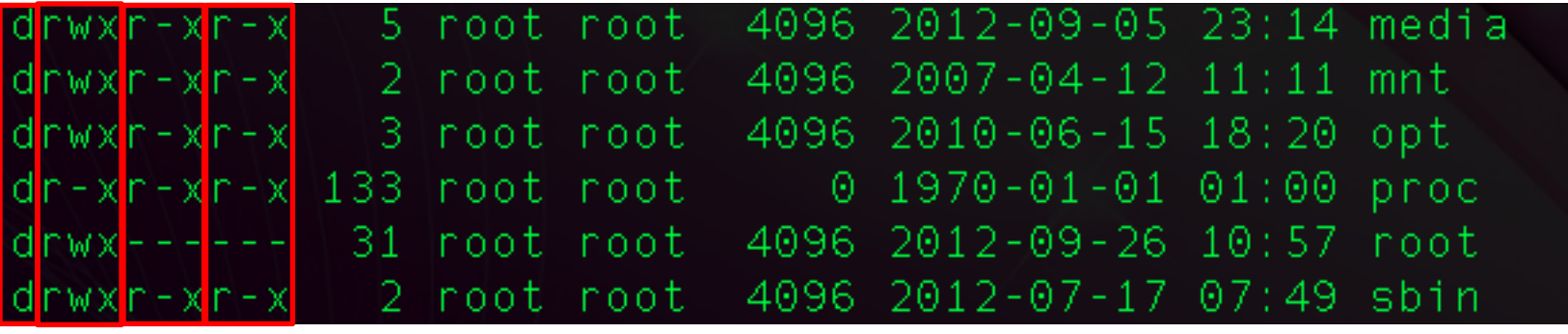

- *l u g o*
- Per le directory il significato di *r*, *w*, *x* è:
	- *r*: è permesso leggere il contenuto della directory.
	- *w*: è permesso modificare il contenuto delle directory.
	- *x*: è permesso usare pathname che contengono la directory.

### LA SHELL BASH: PERMESSI SU FILE

o chown <nuovo utente> <nome file>

Cambia il proprietario di un file o di una directory.

o chgrp <nuovo gruppo> <nome file>

- Cambia il gruppo di un file o una directory.
- o chmod <permessi> <nome file>
	- Cambiare i permessi di un file o di una directory.

## CAMBIARE I PERMESSI: ESEMPI

Il comando chmod permette di cambiare i permessi

 $\bullet$  con operatore di assegnamento  $(=)$ 

### Esempio:

- \$ chmod u=rwx miofile
- \$ chmod go= miofile
- \$ chmod a=rx miofile

### $\bullet$  con operatori di aggiunta  $(+)$  e eliminazione  $(-)$

### Esempio:

- \$ chmod go-rx miofile
- \$ chmod a+rx miofile

## n.b. "a'': all (tutti) **<sup>26</sup>**

# LA SHELL BASH: CARATTERI SPECIALI

### Caratteri speciali:

- \* qualsiasi stringa (nulla inclusa)
- ? carattere qualsiasi
- [...] carattere nell'intervallo
- $\bullet$  [^...] carattere non nell'intervallo
- "" nomi con spazi

\$ touch {g,p,od}ino  $$ 1s$ gino pino odino \$ ls \*ino gino pino odino \$ ls ?ino gino pino \$ ls [a [a-m]ino gino \$ ls [^ [^a-m]ino pino \$ touch "ubuntu 12"

 Gli alias permettono di velocizzare la digitazione di comandi frequenti, es. aggiungendo opzioni di default.

$$
\frac{1}{2} \text{ alias } ll = 'ls - l'
$$

## LA SHELL BASH: VARIABILI D'AMBIENTE

A cosa servono?

- Per impostare opzioni per la shell.
- Per impostare opzioni predefinite per alcuni programmi.
- Visualizzare valore di una variabile:
	- echo \$<nome-var>
- Impostare il valore di una variabile:
	- export <nome-var>=<valore>.

```
$ echo $PATH
/usr/local/bin:/usr/bin:/bin
$ 
export PATH=~/mybin:$PATH
$ echo $PATH
/
/home/mace/mybin:/usr/local/bin:/usr/bin:/bin
```
### LA SHELL BASH: PROCESSI

- Un *processo* è un programma in esecuzione.
- Ad ogni processo è associato un identificatore univoco: PID.
- Un processo può essere *attivo* o *sospeso*.
- Un processo può essere eseguito in:
	- *foreground*: esecuzione in primo piano che blocca la shell.
	- *background*: esecuzione in sfondo, lascia libera la shell. Un programma può essere lanciato in background usando il carattere &.
- Mentre un processo è in esecuzione in foreground si può alterarne l'esecuzione con:
	- $\bullet$  CTRL- $\setminus$  si chiede al processo di uscire.
	- CTRL-C viene ucciso il processo.
	- CTRL-Z il processo viene sospeso e viene restituita la shell. **29**

### LA SHELL BASH: PROCESSI

- I processi sospesi o in background possono essere visualizzati con il comando jobs.
- Un processo sospeso può essere riattivato con i comandi:
	- bg <number>: viene mandato in background.
	- fg <number>: viene mandato in foreground.
	- (dove <number> è l'identificativo assegnato da jobs).
- I processi attivi possono essere visualizzati con il comando ps
	- ps –u nome mostra processi di nome
	- ps –e mostra tutti i processi
	- ps ax mostra tutti i processi con linea di comando
- Invio di un segnale ad un processo
	- kill -<signal> <pid>.
		- $\bullet$  es. kill  $-9$  <pid> uccide il processo.

## LA SHELL BASH: PIPELINE E SEQUENZE

 Lo *stdout* di un processo può essere connesso allo *stdin* di un altro utilizzando il carattere | e formando una *pipeline*

> \$ ps –e | grep bash 7191 pts/3 00:00:00 bash 8582 pts/5 00:00:00 bash 8732 pts/5 00:00:00 bash

I comandi possono essere combinati in sequenza:

- com1;com2 com2 è eseguito dopo com1
- com1&&com2 com2 è eseguito dopo com1, solo se com1 non ha dato errori

### ALCUNI RIFERIMENTI

### Sito ufficiale:

 http://www.gnu.org/software/bash/bash.html http://www.gnu.org/software/bash/manual/

### The Linux Documentation Project

- http://tldp.org/LDP/Bash-Beginners-Guide/html/index.html
- http://tldp.org/LDP/abs/html/index.html